### **OBTENCIÓN DE CÉDULA DEL INVENTARIO DEL PATRIMONIO INMOBILIARIO FEDERAL Y PARAESTATAL, COPIA FOTOSTÁTICA CERTIFICADA, POR CADA HOJA**

### **LISTADO DE INMUEBLES INCORPORADOS AL SIPIFP, POR CADA HOJA**

INDAABIN-01-013 INDAABIN-045-003-A

# **HACIENDA**

# **INDAABIN**

❑ Solicitud vía electrónica (FUS).

❑ Pago de Derechos.

### **ESPECIFICACIONES:**

### **¿Quién puede solicitarlo?**

Dependencias y Entidades de la Administración Pública Federal.

### **¿Cuándo se debe o puede realizar el trámite o servicio?**

Cuando se requiera conocer e identificar la situación física, superficie, medidas y colindancias de los inmuebles federales.

Este trámite no aplica para inmuebles de propiedad particular o social.

### **Pasos que tiene el trámite**

Iniciar este trámite dando click aquí: <https://sistemas.indaabin.gob.mx/SSOWebN/> y seguir

estos pasos: 1.- Generar un usuario y contraseña, si ya cuenta con estos,

ingresar a la plataforma. 2.-Seleccionar el sistema de "Ventanilla Electrónica".

3.- En el apartado "Trámites y servicios": Seleccionar la pestaña "Registro Público de la Propiedad Federal".

4.- En el apartado "Selección de trámites", elegir el procedimiento: "Expedición de Constancias Registrales".

5.- Dar click en la pestaña "Capturar inmueble" en la que deberán ingresar los datos completos de ubicación del inmueble objeto de su interés.

6.- Una vez hecho lo anterior, deberá dar click en la pestaña "Agregar inmueble" y se desplegará la lista de documentos para seleccionar el de interés:

"INDAABIN-01-013 Expedición de copia certificada de la cédula de inventario" y/o

"Listados de inmuebles incorporados al Sistema de Inventario del Patrimonio Inmobiliario Federal y Paraestatal",

7.- Capturar el número de copias requeridas.

8.- En el apartado "Requisitos", opcionalmente, podrá adjuntar algún documento que considere apoye en la atención de la solicitud.

a consistir ao marzo de la pestaña en la pesa de la pestaña de Maria de Méxida 5) 5563-2699 ext. 474<br>9.- Dar click lengua de Sastana e Enviar solicitudo. Coyoacán, Ciudad de Méxida 5) 5563-2699 ext. 474

**MARIE SHUANGREUKAMARE** 

## **REQUISITOS: 2 ESPECIFICACIONES:**

**¿Dónde puedo realizarlo? En línea:** <https://sistemas.indaabin.gob.mx/SSOWebN/>

### **Monto**

a) INDAABIN-01-013 Obtención de Cédula del Inventario del Patrimonio Inmobiliario Federal y Paraestatal, copias fotostáticas certificadas, por cada hoja: \$35.00

b) INDAABIN-045-003-A: Listado de inmuebles incorporados al Sistema de Inventario del Patrimonio Inmobiliario Federal y Paraestatal, por cada hoja: \$35.00

#### **¿Cuánto tarda en resolverse?** 3 meses

**¿Tiempo que tiene el Instituto para prevenir al promovente?**

5 días hábiles

### **¿Tiempo que tiene el promovente para atender la prevención?**

5 días hábiles

### **¿Qué documento recibo y qué vigencia tiene?**

Se enviará respuesta positiva o negativa ya sea electrónica o física, según como haya ingresado el trámite. En caso positivo, copia certificada de la cédula de Inventario o listado.

### **Unidad Administrativa Responsable**

Dirección General de Política y Gestión Inmobiliaria

### **Datos de Contacto para orientación o informes**

José Israel Hernández Mora Jefe del Departamento de Inventario de Inmuebles [ihernandez@indaabin.gob.mx](mailto:ihernandez@indaabin.gob.mx) (55) 5563-2699 ext. 586 De lunes a viernes de 9:00 a 17:00 hrs.

### **Datos de Contacto para quejas y denuncias**

Brenda Iraida Mendoza Pérez Secretaria Ejecutiva del Comité de Ética [bmendoza@indaabin.gob.mx](mailto:bmendoza@indaabin.gob.mx)

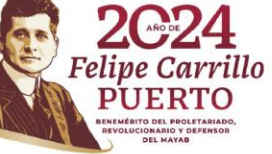